## CS206 Remote SQL Connection to Customers206 DB on Winhost.com

## PW=cs206

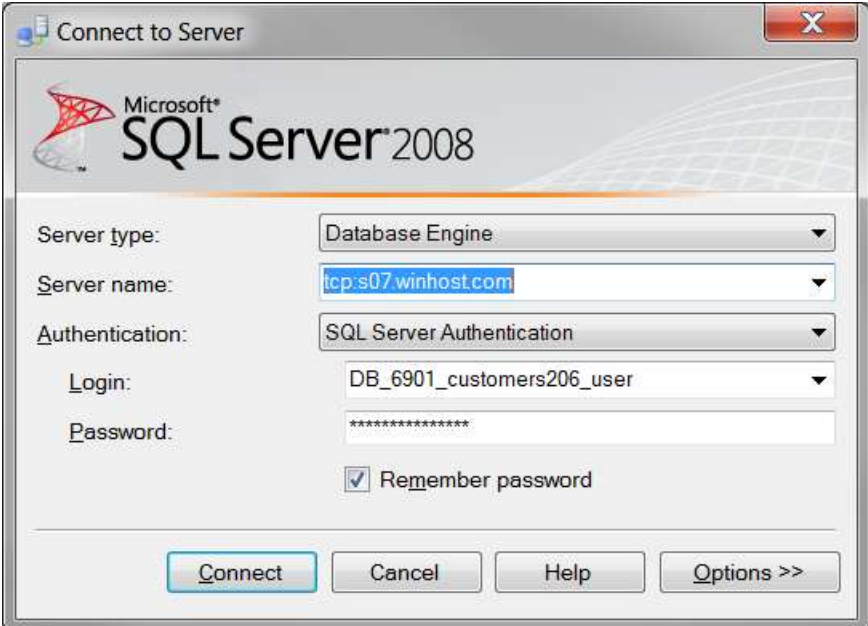

When creating a new connection string in VS 2010, use this info in the DB wizard. Your connection string in web.config should be:

"Data Source=tcp:s07.winhost.com;Initial Catalog=DB\_6901\_customers206;User ID=DB\_6901\_customers206\_user;Password=\*\*\*\*\*\*;Integrated Security=False;"